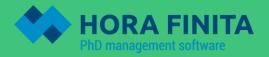

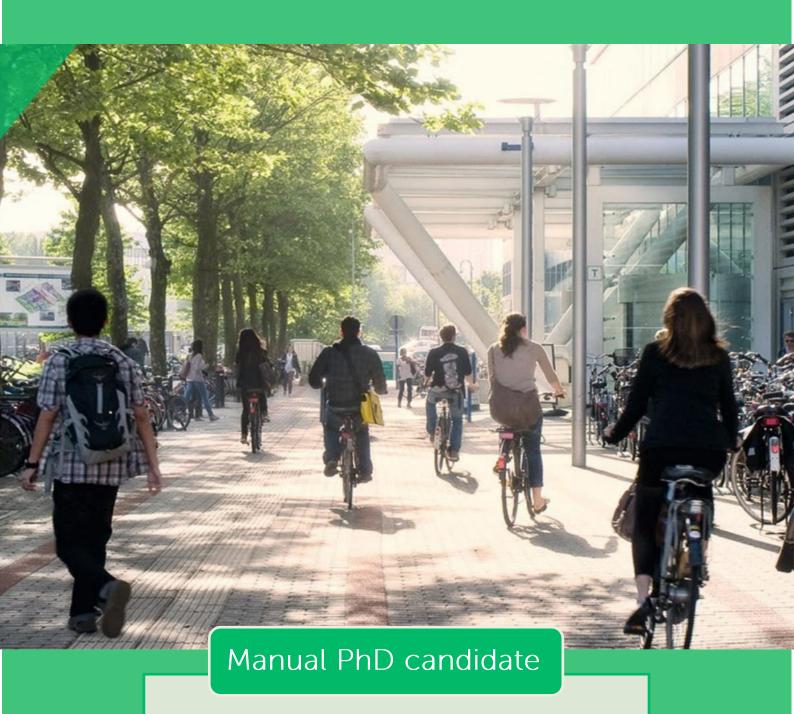

**Erasmus University Rotterdam** Make it happen.

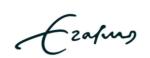

# Table of contents

| 1. | Intro | oduction                            | 4  |
|----|-------|-------------------------------------|----|
|    | 1.1.  | Hora Finita                         | 4  |
| 2. | Gen   | eral                                | 5  |
|    | 2.1.  | Logging in                          | 5  |
|    | 2.2.  | Saving data                         | 5  |
|    | 2.3.  | Returning to the previous page      | 5  |
|    | 2.4.  | Required fields                     | 6  |
|    | 2.5.  | Who will use Hora Finita?           | 6  |
|    | 2.6.  | Disapproval                         | 6  |
|    | 2.7.  | Help                                | 6  |
| 3. | Regi  | istration in Hora Finita            | 7  |
| 4. | Start | t                                   | 10 |
|    | 4.1.  | PhD dashboard                       | 10 |
|    | 4.1.1 | . Project planning                  | 10 |
|    | 4.1.2 | 2. Portfolio                        | 10 |
|    | 4.1.3 | 3. My added tasks                   | 12 |
|    | 4.1.4 | 4. Progress meetings / milestones   | 12 |
|    | 4.1.5 | 5. PhD Checklist                    | 17 |
|    | 4.2.  | My details                          | 18 |
|    | 4.3.  | Diploma (validation)                | 18 |
|    | 4.4.  | Project description                 | 18 |
|    | 4.5.  | Training and Supervision Plan (TSP) | 19 |
|    | 4.6.  | Progress meetings/ milestones       | 21 |
|    | 4.7.  | Print progress file                 | 21 |
| 5. | Port  | folio                               | 21 |
| 6. | Grac  | duation phase                       | 21 |
|    | 6.1.  | Timeline graduation                 | 21 |
|    | 6.2.  | Request PhD ceremony                | 25 |

|                                                                       | 6.2.1. Starting the graduation process |                                            | 25 |  |
|-----------------------------------------------------------------------|----------------------------------------|--------------------------------------------|----|--|
|                                                                       | 6.2.2. Reference check                 |                                            | 25 |  |
|                                                                       | 6.2.3                                  | . Requesting a defence ceremony date       | 25 |  |
| 6                                                                     | 5.3.                                   | Upload modified manuscript                 | 26 |  |
| 6                                                                     | 5.4.                                   | Submit title page                          | 26 |  |
| 6                                                                     | 5.5.                                   | Submit propositions                        | 27 |  |
| 6                                                                     | 5.6.                                   | What to do until the PhD defence ceremony? | 27 |  |
| 7.                                                                    | Publi                                  | icity                                      | 29 |  |
| 8. Uploading the final (embargo) thesis to library and the repository |                                        |                                            |    |  |

# 1. Introduction

#### 1.1. Hora Finita

As of early 2019, the Erasmus University Rotterdam (EUR), including the Erasmus University Medical Center (Erasmus MC), is using Hora Finita as the PhD follow-up system. This system supports the three subprocesses of a PhD track:

- 1. Registration: Admission of a PhD candidate to a PhD track
- 2. Progress monitoring: Execution of research, progress interviews, Training and Supervision Plan (TSP), achieved European Credits (ECs), etc.
- 3. PhD defence: From manuscript submission to PhD defence (formerly done in Hora Est)

This manual provides some general principles that you need to know before you start working with the system and a brief explanation for logging into the system. Furthermore, the sub-processes of a PhD project are explained in more detail. A step-by-step guide of the system is provided, specified to the different actions that a PhD candidate needs to perform within Hora Finita.

# 2. General

# 2.1. Logging in

You can log into Hora Finita after you have registered, see chapter 3.

To log into Hora Finita, go to <a href="https://horafinita.eur.nl/login/index.php">https://horafinita.eur.nl/login/index.php</a> (Figure 1).

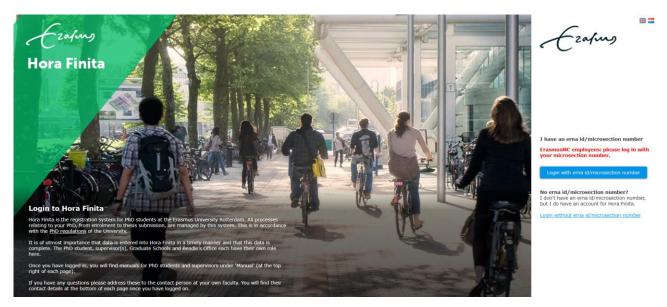

Figure 1: Homepage of Hora Finita

→ Click on the button 'Login with erna id/microsection number' and login with your own account (EUR/ISS: Staff ERNA account ID and password and for ERASMUS MC: microsection and password).

The language of the system can be switched from Dutch to English by clicking the English flag in the right upper corner.

# 2.2. Saving data

All entered data needs to be saved before logging off or starting another activity. Click the 'Save' button with one arrow (Save and go back) to save the data and go back to the previous page. Click the 'Save' button with the double arrow (Save and stay on page) to save the data and remain on the same page.

# 2.3. Returning to the previous page

Click the back button in the upper left corner of your browser or click the back button in Hora Finita

( Back ) to return to the previous page. Please make sure to save all entered data and changes. The browser will not give a warning, so all changes will be lost.

#### 2.4. Required fields

Fields with an asterisk (\*) are required. When leaving these fields empty, Hora Finita will give an error. The fields that need to be filled out will be coloured red.

#### 2.5. Who will use Hora Finita?

There are different types of users in the system. The main users are:

- 1. PhD candidates that manage their own account
- 2. Supervisors (promotor/copromotor) who can view the accounts of the PhD candidates they supervise
- 3. Graduate School Officers<sup>1</sup>

When a user is expected to take any action in the system, a notification will be automatically sent by e-mail. The e-mail includes a link that leads to the relevant page in Hora Finita.

# 2.6. Disapproval

In all sub-processes there are approval moments. When a request is rejected, the process will be temporarily ceased. The interested party (PhD candidate, supervisor, etc.) will then automatically be informed by e-mail and will need to take the necessary action to continue the process.

#### 2.7. Help

When experiencing any difficulties with the system, please contact the key user within your faculty:

For an up-to-date overview, consult <a href="http://www.eur.nl/horafinita">http://www.eur.nl/horafinita</a>.

<sup>&</sup>lt;sup>1</sup> Where you read Graduate School Officers you also can read PhD Support Office (ISS).

# 3. Registration in Hora Finita

The registration process starts as soon as a PhD candidate is employed by a faculty and the Graduate school has assessed your registration in Hora Finita. You will receive an email with the request to fill out the registration form in Hora Finita. (Keep in mind that you need to have certain documents ready to upload, including a copy of your diploma and your research proposal.)

The language of the system can be switched from Dutch to English by clicking the British flag in the upper right corner. When you are unable to finish the registration process, Hora Finita offers you the possibility to save your data. This is done by pressing the 'Complete later' button at the bottom of the page. You'll be sent an automatic e-mail with a link to continue your registration.

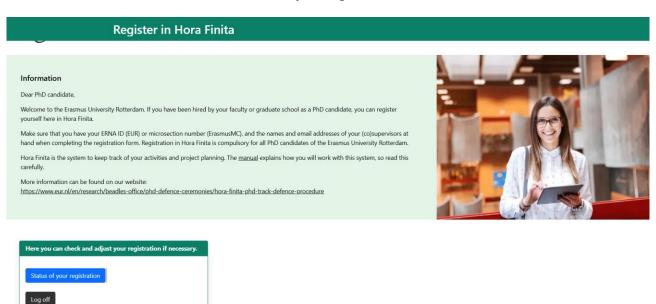

Figure 2: Start screen of the registration process

→ Manually complete at least all required fields, characterized by an asterisk. When finished, click on the 'Submit' button at the bottom right of the page (see figure 3). If you only click Save, nobody will be notified. Once you click Submit, the graduate school/ PhD office will be notified that you have finalised your registration.

| initials* title  gender* date of birth* place of birth* telephone telephone (mobile) email address private email address* private email address* conditions accepted*  I hereby agree that my personal information will be stored in Hora Finita.  Home address postal code town / city street name house number country  I enter text to search  Enter text to search  Documents upload research proposal* upload workplan other                                                                                                    |                   |
|----------------------------------------------------------------------------------------------------|-------------------|
| working the / salpect  and information  continued by any control of the salpect  and selected by any control of the salpect  for a salpect  for a salpect  f |                   |
| Admission information  Admission information  There are also to constitute and the second of the second of the sec |                   |
| rea side information  fire and and correctly ware an enable discretion number, please contact your faculty's secretary.  first tamora'  graduata school' graduata school' department department despect department defense  product details as poos specific details defense  product details defense  product details defense  department defense  product defense defense department defense  product defense defense department defense  product defense defense defense department defense  product defense department defense department defense  product defense department defense department defense defense  product defense department defense  product defense department defense defense  product defense defense defe |                   |
| Admission information  Formation  Admission information  Formation  Admission information  Formation  Formatio |                   |
| faculty is secretary.  If the stamen of institute is secretary indicates school department date.  If the secretary indicates is secretary indicates school department date. It is secretary indicates school department date. It is secretary indicates school department date. It is secretary indicates school department date. It is secretary indicates school department date. It is secretary indicates school date. It is secretary indicates school details as possible specific details as possible school indicates school indicates school |                   |
| usual name surrame* inforce(s) controlled general school* department stat date* product* date of barin* steephone (mobile) sepecific celtais  Please provide as much details as poss sepecific details  Please provide as much details as poss sepecific details  Please provide as much details sepecific details sepecific details sepecific details sepecific details sepecific details sepecific details sepecific details sepecific details sepecific details sepecific details sepecific d |                   |
| usual name swarmane* info(e) info(e) i | 1                 |
| initiation information reason of designer certificates  Category  Please provide as much details as poss specific details  To allow the first place of with interphone (mobile) provide mail address* conditions accepted*  Thereby agree that my personal information will be stored in two finits.  Home address  Documents suppost research proposal* defense certificates  To accepted*  Administion information rame of institute*  Country  Administion information rame of institute*  To accepted*  To accepted*  Add at least two supervisors or one supervisors date of degree certificates*  Type of degree*  Supervisors *  Add at least two supervisors or one supervisors  Boowse  and the first (op) supervisor on the first row, the secund (op) supervisor on the second orrow, certificates  To accepte the meanth.  To accept the supervisors  Country and the first row, the second (op) supervisor on the second orrow, certificates  To accepte the meanth.  To accept the second first supervisors  Country and the first row, the second (op) supervisor on the second orrow, certificates  To accept the meanth.  To accept the second first supervisors  Country and the first row, the second (op) supervisor on the first row, the second (op) supervisor on the second orrow, certificates  To accept the second first supervisors  Add at least two supervisors  Supervisors *  Add at least two supervisors or one supervisors  Below you can choose the ce-supervisors  Below you can choose the ce-supervisors  Additional supervision  Additional supervision  Additional supervision  Additional supervision  Supervisors *  Supervisors *  Additional supervision  Supervisors *  Supervisors *  Su | ¥                 |
| start date"  start date"  start date"  start date"  start date"  start date"  start date"  start date"  start date"  start date"  start date"  start date"  start date"  start date"  start date of built"  start place of third"  start place of third"  start place of third"  start place of third"  start place of third"  start place of third start place of third start | ▼                 |
| To category  Category  Presse provide as much details as poss specific details  Presse provide as much details as poss specific details  Presse provide as much details as poss specific details  Presse provide as much details as poss specific details  Presse provide as much details as poss specific details  Presse provide as much details as poss specific details  Presse provide as much details as poss specific details  Presse provide as much details as poss specific details  Presse provide as much details as poss specific details  Information will be stored in hors Finta.  Home address  postal code  town city  after than the beauth.  Information will be stored in hors Finta.  Financing agreements  Presser provide as much details as poss specific details  Information will be stored in hors Finta.  Financing agreements  Presser provide as much details as poss specific details  Information will be stored in hors Finta.  Financing agreements  Presser provide as much details as poss specific details  Presser provide as much details as poss specific details  Information will be stored in hors Finta.  Financing agreements  Presser provide as much details as poss specific details  Presser provide as much details as poss specific details  Presser provide as much details as poss specific details  Financing agreements  Presser provide as much details as poss specific details  Presser provide as much details as poss specific details  Presser provide as much details as poss specific details  Presser provide as much details as poss specific details  Financing agreements  Presser provide as much details as poss specific details  Presser provide as much details as poss specific details  Financing agreements  Presser provide as much details as poss specific details  Presser provide as much details as poss specific details  Presser provide as much details as poss specific details  Financing agreements  Presser provide as much details as poss specific details  Presser provide as much details as poss specific details  Presser provi | er text to search |
| ponder" date to bain" place of trim" telephone (nobible) telephone (nobible) telephone | <u> </u>          |
| category place of bath* telephone (mobile) email address conditions accepted*  Inhereby agree that my personal information will be stored in Hors Finita.  Home address postal code town city asterd name house number country  Information will be stored in Hors Finita.  Home address  Joint / double doctorate external university defense degree certificates financing agreements  Information will be stored in Hors Finita.  Joint / double doctorate external university defense degree certificates financing agreements  Documents  upload research proposal* upload research proposal* upload degree certificates  Store of degree  Store of degree  Store of degree  Store of degree  The research proposal* upload research proposal* upload research propos | 31                |
| Interest the second (color)  Interphone (mobile)  Interphone (mobile)  I |                   |
| specific details  specific details  specific det |                   |
| postal code tom richy street mail address' conditions accepted' information will be stored in Hora Finita.  Home address postal code tom richy storet mail to search.  Documents  upload research proposal' glober led to search.  Documents  upload research proposal' glober led to search.  Documents  upload r | ssible.           |
| provide mail address* conditions accepted*  Information will be stored in Hors Firita.  Home address postal code town city storet name house number country  Industrial to beauth.  Documents  Information Information Informa | Specific details  |
| Information will be stored in Hors Finta.  Home address  postal code town (city storet man house number country  Admission information  rame of institute*  country  Admission information  rame of institute* country  District test to be search.  Topical storet mank  District test to be search.  Documents  upload vexterior proposal* upload workplan other cy  Add at least two supervisors or one supervisors and one co-supervisor. Male sure to fill out the first (city supervisor or one supervisors  Leaned find one or more supervisors  Leaned find one or more supervisors  Co-supervisors  Leaned find one or more supervisors  Leaned find one or more supervisors  Topic find one or more supervisors  Leaned find one or more supervisors  Leaned find one | 1 ▼ ⊜             |
| Information will be stored in Hors Finita.  Home address postal code town icity stored name house number country    Carlor feet feet feet to search.                                                                                                    |                   |
| postal code town i city street name house number country  Carlet led to search.  Carlet led to search.  Carlet led to search.  Carlet led to search.  Country  Carlet led to search.  Country  Carlet led to search.  Country  Carlet led to search.  Country  Country   |                   |
| postal code town i city street name house number country  Carlet led to search.  Carlet led to search.  Carlet led to search.  Carlet led to search.  Country  Carlet led to search.  Country  Carlet led to search.  Country  Carlet led to search.  Country  Country   |                   |
| town city street name house number country    Celter led to search.                                                                                                    |                   |
| town city street name house number country  Center tend to search.  Center tend to search.  Center tend to search.  Center tend to search.  Country  Admission information name of institute country  Country  Center tend to search.  Center tend to search.  Center tend to search.  Center tend to search.  Center tend to search.  Center tend to search.  Center tend to search.  Center tend to search.  Center tend to search.  Country  Center tend to search.  Center tend to search.  Center tend tend tend tend.  Center tend tend tend.  Center tend tend tend tend.  Center tend tend tend.  Center tend tend tend tend.  Center tend tend tend tend.  Center tend tend tend tend.  Center tend tend tend tend.  Center tend tend tend tend.  Center tend tend tend tend.  Center tend te | er text to search |
| Documents  upload research proposal* upload workplan other cv  Admission information name of institute* other cv  Admission information name of institute* other cv  Admission information name of institute* other cv  Admission information name of institute* other cv  Supervisors  Add at least two supervisors or one supervisor and one co-supervisor. Make sure to fill out the first (co) supervisor or one first row, the second (co) supervisor on the second row, etc.  There has to search.  There has to search.  There has to sea | EUR               |
| Documents  upload research proposal* upload workplan other cv  Admission information name of institute* country*  incountry* incountry* incount | partner           |
| Admission information amen of institute  Admission information amen of institute  CV   Admission information amen of institute  CV   Admission information amen of institute  CV   Admission information  Teaculty  Teaculty  Teac | EUR               |
| Documents  upload research proposal* upload workplan other cv   Admission information name of institutio* country* secular secular sec | partner           |
| upload vorkplan other cv  discharge of institute* country* incustry* incustry* inpload degree entificate* into date of degree entificate* into date of degree certificate* into date of degree entificate into date of degree certificate into date of degree entificate into date of degree entificate into date of degree entificate into date of degree entificate into date of degree entificate into date of degree entificate  Consumer into date of degree entificate  and at least two supervisors or one supervisor and one co-supervisor. Make sure to fill out the first (co) supervisor on the first row, the second row, etc.  and person*  Consupervisors  Consupervisors  Consupervisor  Consupervisor  Consupervi |                   |
| upload vorkplan other cv  Admission information name of institute* country* incustry* incustry* incustry* inspecialisation* its of marks date of degree extificate* its of marks date of degree certificate* its of marks its of marks its of m |                   |
| upload vorkplan other cv  Admission information name of institute* country* incustry* incustry* incustry* inspecialisation* its of marks date of degree extificate* its of marks date of degree certificate* its of marks its of marks its of m |                   |
| upload vorkplan other cv  discharge of institute* country* incustry* incustry* inpload degree entificate* into date of degree entificate* into date of degree certificate* into date of degree entificate into date of degree certificate into date of degree entificate into date of degree entificate into date of degree entificate into date of degree entificate into date of degree entificate into date of degree entificate  Consumer into date of degree entificate  and at least two supervisors or one supervisor and one co-supervisor. Make sure to fill out the first (co) supervisor on the first row, the second row, etc.  and person*  Consupervisors  Consupervisors  Consupervisor  Consupervisor  Consupervi |                   |
| upload workplan other cv  Admission information name of institute* country*  Define tool to search.  Supposed degree  Upload degree certificate*  Supposed degree certificate*  Supposed d |                   |
| upload workplan other cv  Admission information name of institute* country* incutify* apecialisation* type of degree* ilit of marks date of degree certificate* ilit of marks is browse date of degree certificate* ilit of marks is browse date of degree certificate* ilit of marks is browse date of degree certificate* ilit of marks is browse date of degree certificate* iii browse date of degree certificate* iii browse date of degree certificate* i |                   |
| Admission information  name of institute*  country*  ib Enfor text to search.  is faculty*  specialisation*  type of degree*  upload degree certificate*  its of marks  date of degree certificate*  remarks about the degree  Supervisors *  Add at least two supervisors or one supervisor and one co-supervisor. Make sure to fill out the first (co) supervisor on the first row, the second (co) supervisor on the second row, etc.  cask parson *  i Center best to search.  ii Center best to search.  iii Center best to search.  iii Center b |                   |
| Admission information name of institute*  Country*  Separation  Trank  Before text to search.  Before text to search.  Before text to search.  Country to the first (co) supervisor or one supervisor and one co-supervisor. Make sure to fill out the first (co) supervisor on the first row, the second (co) supervisor on the second row, etc.  Country to the first (co) supervisor on the first row, the second (co) supervisor on the second row, etc.  Country to the first to search.  Before text to search.  Country to the first to the search.  Country to the first to the search.  Country to the first to the search.  Country to the first to the search.  Country to the first to the search.  Country to the first to the search.  Country to the first to the search.  Country to the first to the search.  Country to the first to the search.  Country to the first to the search.  Country to the first to the search.  Country to the first to the first to the search.  Country to the first to the search.  Country to th | Browse            |
| Admission information  name of institute*  country*  institute*  country*  institute*  institute*  ins | Browse            |
| name of institute"  country"  faculty"  type of degree"  upload degree certificate"  liat of marks  date of degree certificate to Browse  liat of marks  date of degree certificate to Browse  liat of marks  date of degree certificate to Browse  date of degree certificate to Browse  date of degree certificate  date of degree certificate  date of degree certi | Browse            |
| Add at least two supervisors or one supervisor and one co-supervisor. Make sure to fill out the first (co) supervisor on the first row, the second (co) supervisor on the second row, etc.    rank                                                                                                    |                   |
| row, etc.    rank                                                                                                    |                   |
| Tank person *    Enter text to search.                                                                                                    |                   |
| Enter text to search.  I cannot find one or more supervisors  Co-supervisors  Below you can choose the co-supervisors  I a Enter text to search.  I cannot find one or more supervisors  I a Enter text to search.  I cannot find one or more co-supervisors  I cannot find one or more co-supervisors  I cannot find one or more co-supervisors  Additional supervision  Please list any other members of the guidance team  I Enter text to search.  Supervisor rel *  J Enter text to search.  Supervisor rel *  J Enter text to search.  Supervisor vel *  J Enter text to search.  Supervisor vel *  J Enter text to search.  Supervisor vel *  J Enter text to search.  Supervisor vel *  J Adaly supervisor vel *  J Adaly supervisor vel |                   |
| Enter tool to search                                                                                                    |                   |
| Cannot find one or more supervisors    Co-supervisors   Selow you can choose the co-supervisors     I                                                                                                    |                   |
| Consupervisors   Relow you can choose the co-supervisors                                                                                                    |                   |
| Co-supervisors  Below you can choose the co-supervisors    mank                                                                                                    |                   |
| Below you can choose the co-supervisors  rank person*    Enter text to search                                                                                                    |                   |
| Below you can choose the co-supervisors    rank                                                                                                    |                   |
| rank person*    Enter text to search                                                                                                    |                   |
| Enter text to search                                                                                                    |                   |
| Enter test to search.                                                                                                    |                   |
| B Enter text to search                                                                                                    |                   |
| I cannot find one or more co-supervisors  Additional supervision  Please list any other members of the guidance team  rank person*  Enter text to search                                                                                                    |                   |
| Additional supervision  Please list any other members of the guidance team  rank person*    Enter text to search                                                                                                    |                   |
| Please list any other members of the guidance team  rank person *  Enter text to search (S) daily supervisor V  Enter text to search (S) daily supervisor V  all daily supervisor V                                                                                                    |                   |
| Please list any other members of the guidance team  rank person *  Enter text to search (S) daily supervisor V  Enter text to search (S) daily supervisor V  all daily supervisor V                                                                                                    |                   |
| rank   person *   Supervisor role *                                                                                                    |                   |
| 1 Enter text to search                                                                                                    |                   |
| 1                                                                                                    |                   |
| 2 Enter text to search                                                                                                    |                   |
|                                                                                                    |                   |
|                                                                                                    |                   |
|                                                                                                    |                   |
|                                                                                                    |                   |
|                                                                                                    |                   |

Figure 3: Digital registration form in Hora Finita

After completion and submission of the registration form, the application for a PhD track has to be approved by the (first) supervisor, the Beadle's Office<sup>2</sup> or the Admissions Office, the faculty dean<sup>3</sup>, and the Graduate School Officer. If any of these actors do not approve the application, the application will automatically be returned to the PhD candidate. The candidate will receive an e-mail containing specific follow-up steps to perform.

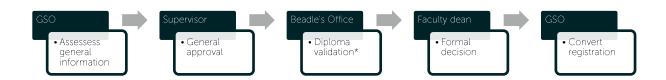

The faculty dean ultimately makes the formal decision whether a PhD candidate is (preliminarily) admitted. The Graduate School Officer will convert the PhD track from registration to progress monitoring. An automatic e-mail to those involved will be sent by Hora Finita regarding this decision.

The whole registration process should take at maximum five working days, including the different approvals of all actors. This doesn't hold for non-Dutch diplomas, as the verification process of the Admissions Office takes longer to complete. If you have any questions about the registration process, or what the status is, please contact your faculty (visit www.eur.nl/horafinita).

- \* If the diploma is a non-Dutch diploma, AO will validate this as soon as the registration is converted to a track. The PhD candidate will be 'Admitted under certain conditions'. For more information, see 4.3.
- \*\* In case you select the diploma type Non-Dutch degree, you are required to upload a language test and cv (this is issued by the Admissions Office). You will also see that there are additional fields for uploading additional degrees. Another prerequisite, is to upload a translation when one of the diplomas is printed in another language than Dutch, English, German, French and/or Spanish.

9

<sup>&</sup>lt;sup>2</sup> Where you read Beadle's Office you can also read PhD Support Office (ISS)

<sup>&</sup>lt;sup>3</sup> Where you read Faculty Dean you can also read Rector ISS

#### 4. Start

#### 4.1. PhD dashboard

After completing the registration process, the PhD candidate will gain access to the personal dashboard (Figure 4). This dashboard gives an overview of the progress of the PhD track.

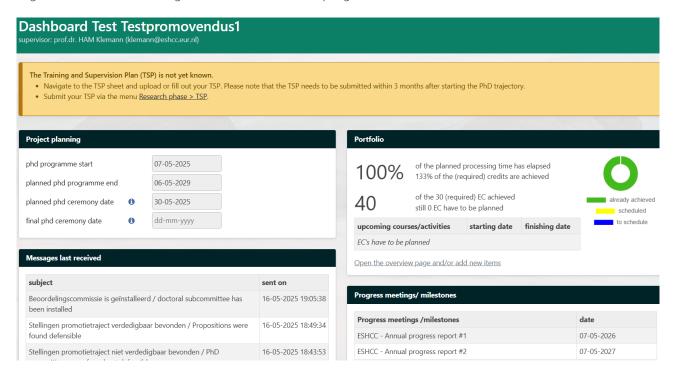

Figure 4: Planning dashboard PhD candidate

#### 4.1.1. Project planning

The section 'Project planning' is automatically filled with the start and end date of the PhD track. Furthermore, this segment will ultimately show the planned and definitive PhD ceremony date.

#### 4.1.2. Portfolio

The section 'Portfolio' gives an overview of the current status of the obtained ECs. The 'donut' on the right side of the dashboard shows the number of ECs scheduled, already achieved, and yet to schedule, assuming 30 EC (the target ECs may vary, depending on the faculty or graduate school).

→ To see a full overview of training/research/career activities, click on the associated link 'Open overview page and/or add new items'. Each individual activity is provided with a title, start date, activity type, matching ECs, and whether it has been approved by the supervisor or Graduate School

#### Officer (Figure 5).

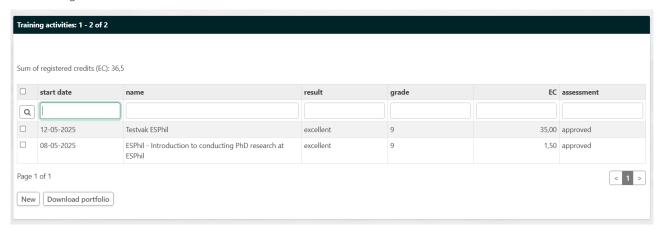

Figure 5: Overview training activities

To add additional activities, click 'New' at the bottom left of the page. On this page new activities can be added by searching through the catalogue, equipped with training activities of different faculties (Figure 6). It is also possible to enter a non-EUR course manually.

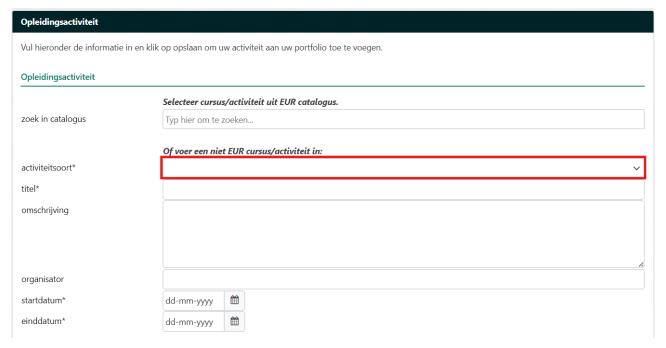

Figure 6: Adding a new training activity

By clicking one of the training activities from the dropdown list, the system will automatically provide activity type, title, and number of ECs rated. Fields such as start date and end date need to be filled in manually and are mandatory.

→ To manually enter a training activity, e.g. external courses or conferences not available in the dropdown list, enter the specifics in the boxes yourself. To get an activity approved and receive the rated EC's, please upload proof of attendance, e.g. a certificate. Drag the document into the dotted

- frame or click 'Browse' to upload it. This will mainly be needed for external courses and conferences, as attendance of internal courses will automatically be monitored.
- → When all new data has been entered, click 'Save' at the bottom of the page. An e-mail will monthly be sent to responsible approver of the activity or activities.

#### 4.1.3. My added tasks

Under the section 'My added tasks', a PhD candidate has the possibility to keep up a more detailed planning. This is optional, for your own use and visible for your supervisor. When you want to use this feature, click 'Open the project planning' under 'My added tasks'. A Gantt chart is automatically filled with the progress interviews and courses entered into the system (Figure 7).

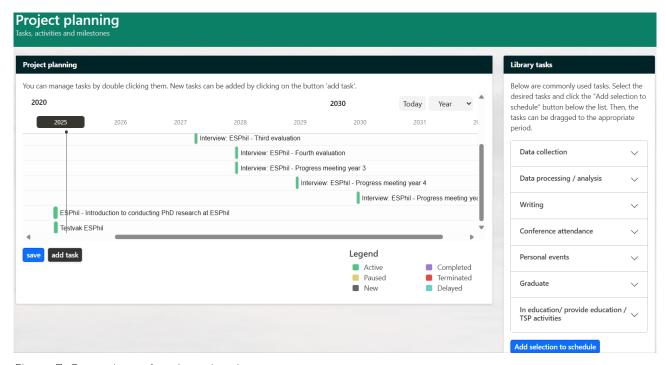

Figure 7. Gantt chart of project planning

Each activity has a start and end date next to its status. Individual tasks can be moved in time by double clicking the bar or clicking on the 'edit button' next to the number of the task.

→ To enter activities manually into the Gantt chart, click on the 'library folder' on the top left to go to the Task library. Select the task you want to add and click 'Add' at the bottom of the page.

To save changes, click the 'Save' button on the top next to the 'Library' folder.

Note: Mandatory tasks in the PhD track like submitting the manuscript, uploading the propositions, and – depending on your faculty – certain progress interviews, can't be deleted from the project planning board and Gantt chart.

#### 4.1.4. Progress meetings / milestones

The section 'Progress meetings/ milestones shows an overview of all (default) progress meetings. To view a more detailed overview of these meetings, click on 'Open the overview page and/or add new items'. This

overview shows every meeting, prior and planned, accompanied by a brief description of the type of meeting and the result (Figure 8). Meetings are planned by default and based on the starting date of the PhD track that is found on your dashboard (Project Planning).

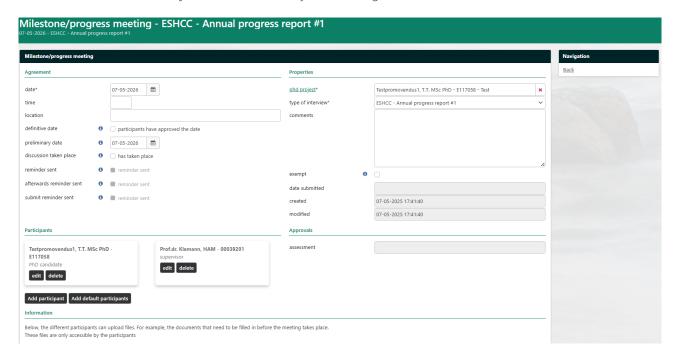

Figure 7.1 Example of Progress meeting / milestone

As PhD candidate you will – depending on the faculty guidelines and regulations – receive a reminder email x-days prior to the programmed meeting date. It can be interpreted as your cue to start organising and preparing the meeting (it can depend on your faculty which organizes and administers the correct and final date.

As long as the meeting date is not final, you can make adjustments. For instance: adding any required documents (see the upload possibilities 1 till 5) or for instance adding additional participants (figure 7.2).

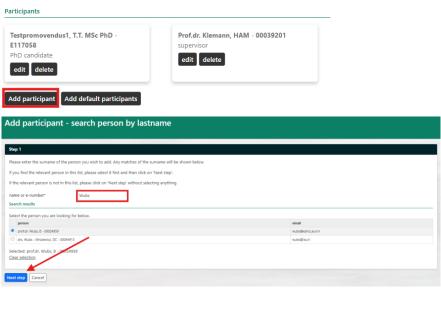

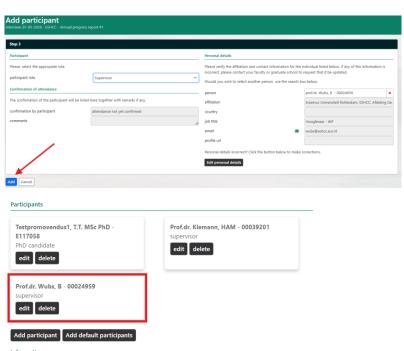

FIGURE 7.2 ADDING ADDITIONAL PARTICIPANTS

Once you are ready to share your uploaded files, select the checkbox 'participants have approved the date' (see figure 7.3) and click save. From that moment all listed participants will receive an email with the confirmation of the date, time and location and have access to the uploaded documents (they can also upload files of their own; these will also be visible for all participants). If the TSP has been approved, this will also show on the participants view (see figure 7.4 and 7.5 for an impression).

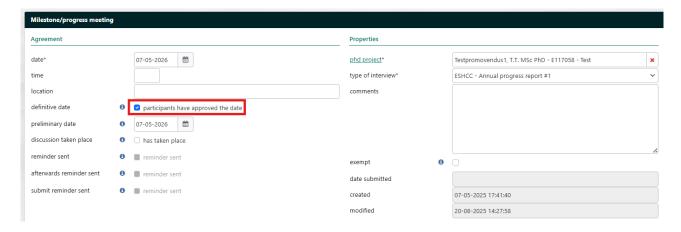

FIGURE 7.3 FINALIZING DATE

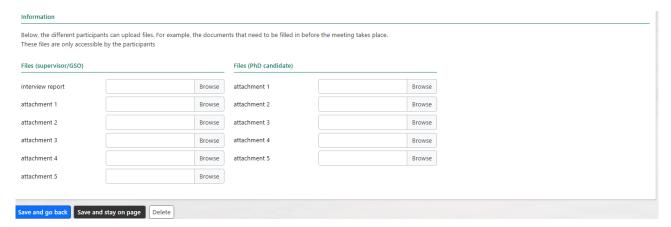

Figure 7.4 Example of Progress meeting / milestone information page for participant – general information

#### Milestone/progress meeting - Items page Progress meetings/ milestones: 1 - 9 of 9 type of interview date ▼ taken place modified Q 04-06-2030 ESPhil - Progress meeting year 5 01-07-2025 11:53:05 04-06-2029 ESPhil - Progress meeting year 4 01-07-2025 11:53:05 04-06-2028 01-07-2025 11:53:05 ESPhil - Fourth evaluation □ 04-06-2028 ESPhil - Progress meeting year 3 01-07-2025 11:53:05 04-09-2027 FSPhil - Third evaluation 01-07-2025 11:53:05 04-06-2027 ESPhil - Progress meeting year 2 01-07-2025 11:53:05 04-12-2026 01-07-2025 11:53:05 04-06-2026 ESPhil - Progress meeting year 1 - Go/No-go decision 01-07-2025 11:53:05 04-03-2026 01-07-2025 11:53:05 ESPhil - First evaluation Page 1 of 1 < 1 > New

Figure 8. Results and Development interview - Items page

To enter an additional meeting, click 'New' on the bottom left corner of the overview page. On the new page (Figure 9) enter the date, time, type of interview (e.g. ERASMUS MC – additional meeting), and the participants. Changes in the date, time or type of interview, can be made by yourself.

For every planned meeting, Hora Finita will send a reminder to all participants one month in advance.

- → To document specific agreements made during a meeting, add remarks in the field 'comment' under 'Properties'.
- → To upload relevant documents for a meeting, e.g. one of the chapters that needs to be revised, click 'Browse' under 'Files (uploaded by PhD candidate)'. These documents are exclusively visible for the participants of an interview. It is optional, although advised, to upload the interview report in Hora Finita. This is done by your supervisor. In case you have a labour appointment with EUR or ERASMUS MC it is mandatory to upload the R&D interview report by your hierarchical manager in the HR system.

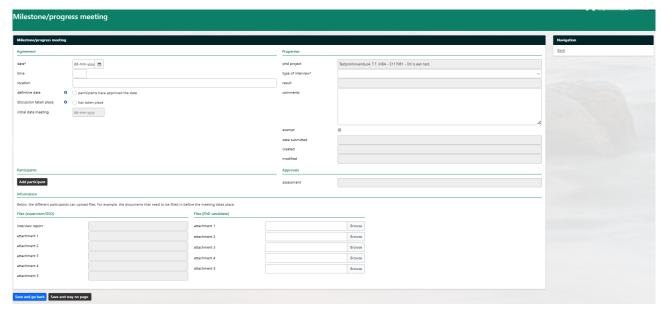

Figure 9: Creating a new progress interview

#### 4.1.5. PhD Checklist

The section 'PhD checklist' is a global task list of major tasks that needs to be completed prior to defending your doctoral thesis (Figure 10). It is found at the bottom of your dashboard. Most of these tasks will occur in the last phase of the PhD track, such as requesting your ceremony, submitting your title page, etc.

N.B.: as of January 2025, it will be possible to re-arrange the composition of the checklist for each individual faculty. If you are interested, you can ask your faculty's key user, if you are not one yourself, to submit a request to Hora Finita's Functional Management (<a href="https://horafinita@eur.nl">horafinita@eur.nl</a>). They can make the necessary changes for you.

| a | - Decklist                                                                                                    |                      |            |
|---|----------------------------------------------------------------------------------------------------|----------------------|------------|
|   | description                                                                                                    | party responsible    | executed   |
| 4 | Academic Integrity Code For additional information, open the page "Academic Integrity Code".                                                                                                    | phd candidate        | 04-06-2025 |
| 1 | O Cheek for Epologistican The supportion of International Control as part of the assessment of the manuscript. The supportion of incontact the person responsible for producing the reference check report (does not apply to Erazmus MC)                                                                                                    | supervisor           | 04-06-2025 |
| P | Review manuscript by assessment committee The Assessment committee assess the manuscript.                                                                                                    | assessment committee |            |
| Ý | Review manuscript by supervisors The (co)aupervisors review the manuscript within 8 weeks after the promotion request                                                                                                    | supervisors          |            |
| 1 | / Deficiency: Degree certificate or exemption  Open the page " <u>deficiency</u> "                                                                                                    | phd candidate        | 04-06-2025 |
| 4 | ESPhil - Progress meeting year 1 - Go/No-go decision The interview (SSPhil - Progress meeting year 1 - Go/No-go decision must be executed                                                                                                    | phd candidate        |            |
| 4 | ESPhil - Second evaluation The Interview ESPhil - Second evaluation must be executed                                                                                                    | phd candidate        |            |
| 4 | ESPhil - Progress meeting year 2 The Interview (ESPhil - Progress meeting year 2 must be executed                                                                                                    | phd candidate        |            |
| P | TSPInI - Progress meeting year 3 The Interview (SSPI) - Progress meeting year 2 must be executed                                                                                                    | phd candidate        |            |
| 4 | Approval of portfolio  Your portfolio has been rejected. Make the indicated changes and afterwards request a new review.                                                                                                    | phd candidate        |            |
| 1 | / PhD ceremony request  Open the page <u>"Request PrD ceremony"</u>                                                                                                    | phd candidate        | 04-06-2025 |
| 4 | Submit title page  Open the page " <u>submit title page"</u>                                                                                                    | phd candidate        |            |
| Ý | Submit properties Open the page 2 projections Open the page 2 projections Open the page 2 projections Open the page 3 projections Open the page 3 projections                                                                                                    | phd candidate        |            |
| 4 | Assessment title page The Beadle's Office assess the tote page                                                                                                    | beadle's office      |            |
| 4 | Assessment propositions The propositions will be assessed within 6 weeks after setting the Assessment committee.                                                                                                    | supervisors          |            |
| 4 | Setting the planned PhD ceremony date Set the planned PhD ceremony date with Beadle's Office                                                                                                    | phd candidate        |            |
| P | Enter publication data Open the page " <u>qualicity"</u>                                                                                                    | phd candidate        |            |
| 4 | Set the definitive PND ceremony date / time / location  Contact the leade's Office to set the definitive PND ceremony date / time / location                                                                                                    | phd candidate        |            |
| P | Submit thesis to the library of the University Open the page " <u>library</u> "                                                                                                    | phd candidate        |            |
| 4 | Doctor Ministry processed by the ministry bissary  Doctor with less processed by the ministry bissary  The description of the ministry bissary bissary | library              |            |

Figure 10: PhD checklist

#### 4.2. My details

Under the tab 'My details', all known (personal) data from the HR system is shown. These fields are gray and cannot be changed. Missing data can be added in the white fields. Changes can be made, by clicking on the link as shown in the screenshot below. This will open a page, where you can fill out the changes that need to be made to your personal details. The HR department of your faculty will receive your request via e-mail.

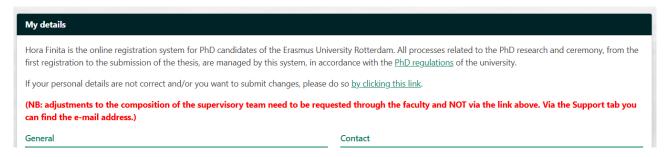

Figure 11: My details

# 4.3. Diploma (validation)

Under the tab 'My PhD' you will find the header 'Diploma validation'. This is where you can upload relevant files, as well as view the status of your validation.

# 4.4. Project description

Under the tab 'Project description' you can change the working title and the description of the PhD project (Figure 13). Click 'Save' at the bottom left of the page to save the entered text.

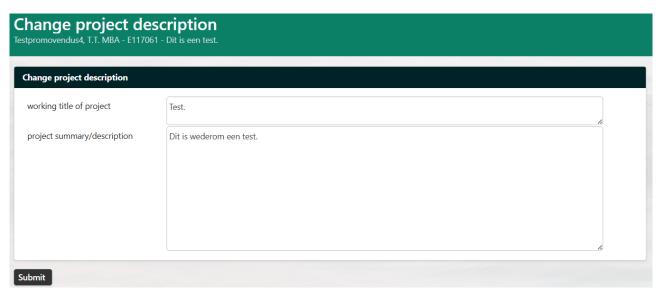

Figure 13. Change project description

By clicking 'Decision document', the PhD candidate will be sent to this tab. For further information on this, see paragraph 4.7. **NB**: This <u>will not</u> save your changes and does not give you a warning!

#### 4.5. Training and Supervision Plan (TSP)

A PhD track consists of the following components: conducting research, educational activities and in some cases teaching activities. These components are formulated within the Training & Supervision Plan (TSP), the personal agreement between PhD candidate and the supervisors. This TSP contains information about the specific courses a PhD candidate has to follow and the agreements with regards to the progress meetings/ milestones.

Under the tab 'Research phase', you can upload your signed/ hard copy TSP (Figure 14) – Erasmus MC candidates need to upload their TSP during the registration phase. You can also add information such as the working title of a project, project description, global plan of the research project, educational programme, guidance throughout the research project, special/additional agreements and progress meetings.

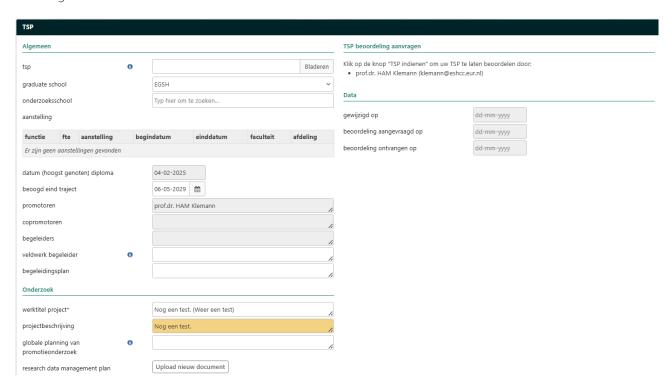

You can keep your TSP updated at all times, even when a previous version has been approved. Click 'change tsp' before adjusting the TSP and do not forget to click 'save' after you latest adjustment. All fields that have been adjusted since the previous version, will light up in yellow/orange boxes. Once you are ready to submit the TSP (again), you need to click 'Submit TSP for review'. Once you click this button, the TSP will be sent to all those who are mentioned in the right upper corner of the TSP.

N.B.: If you do not click on the button 'Submit TSP for review', the document will be added to your track and be visible to supervisors and Graduate School Officers, but the approval train will not be activated. As a a consequence, the system will think that your TSP has not been approved, leading to the system generating unsent reminders daily. Therefore, you must submit your TSP for review, to make sure that the process is completed correctly.

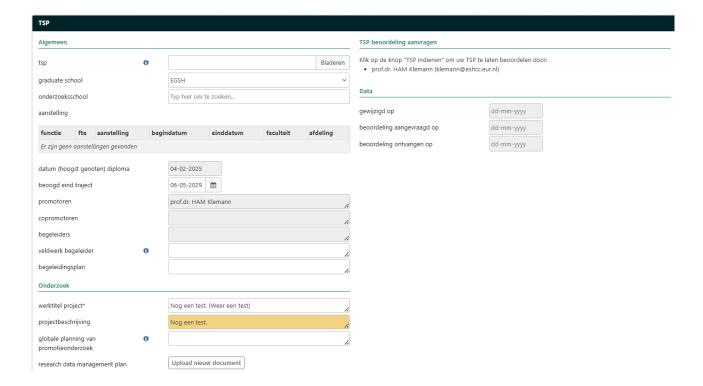

#### 4.6. Progress meetings/ milestones

This tab leads to your overview of progress meetings/ milestones. See 4.1.4. for further details.

#### 4.7. Print progress file

By clicking on the tab 'Print progress file', a PDF-version of the progress report is immediately saved to your computer. This document consists of some of your personal details, PhD project, list of tasks (including the Gantt chart), training activities, and PhD checklist. An example for using this document is in yearly progress meetings.

#### 5. Portfolio

The tab 'Portfolio' brings you to the training overview page and gives an overview of the training activities, see paragraph 4.1.2. Do not forget to have your entire portfolio approved, since it needs to be submitted, if you wish to start the graduation process. Once you have accomplished your training- and/or research activities during your PhD track and have met the number of EC, you can request a review of the portfolio (see the PhD checklist):

| Chec | Checklist                                                           |                   |            |  |
|------|---------------------------------------------------------------------|-------------------|------------|--|
|      | description                                                         | party responsible | executed   |  |
| 4    | Approval of portfolio Complete your portfolio and request a review. | phd candidate     | 16-05-2025 |  |

# 6. Graduation phase

In this chapter you are informed about the graduation process. From starting this process, submitting the manuscript, title page, requesting a defence date, etc. But first, to give you more insight into this process, we start with the timeline, before we zoom in on the different actions.

# 6.1. Graduation process flow and timeline graduation

# Graduation – the start

Supervisors

assess

PhD

Dean

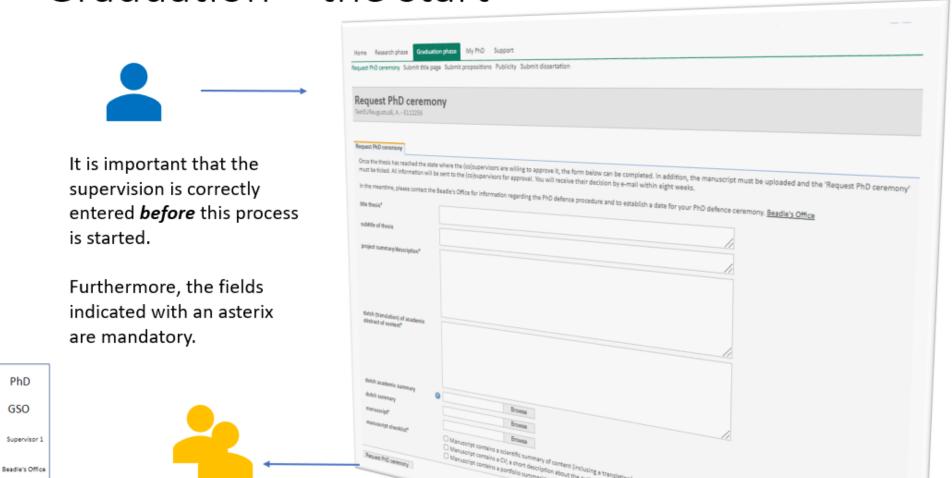

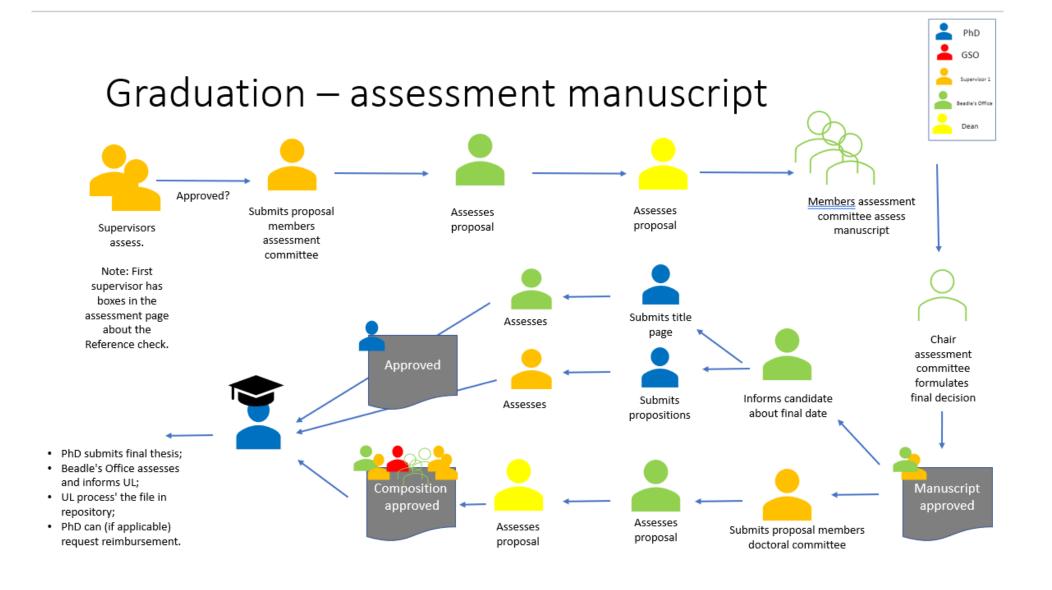

# Timeline graduation process

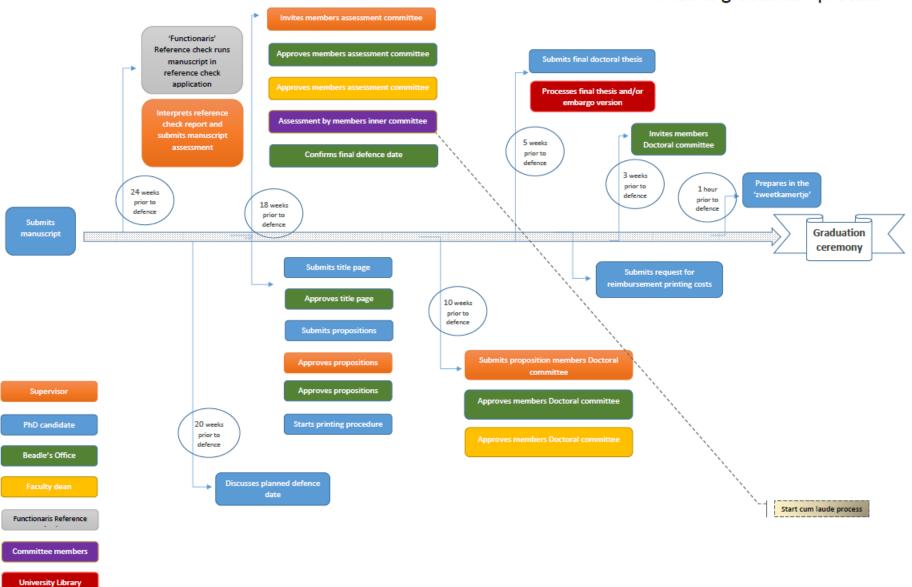

# 6.2. Request PhD ceremony

#### 6.2.1. Starting the graduation process

Under the tab 'Graduation phase', the PhD ceremony can be requested once the manuscript is finished and meets the preconditions of the Doctoral Regulations (Figure 15).

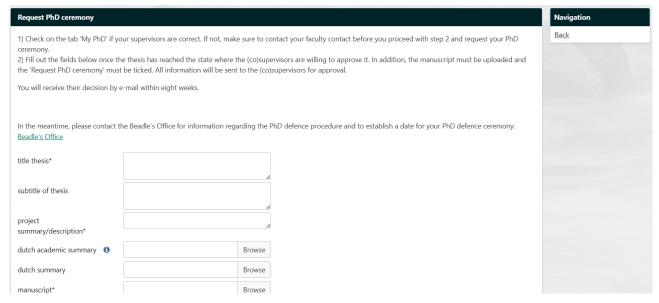

Figure 15: Requesting the PhD ceremony

- → Enter the title of the thesis in the box.
- → Upload a copy of the manuscript by clicking 'Browse' next to 'manuscript'.
- → It is also possible for a PhD candidate to enter the subtitle (if present) of the manuscript and an academic summary of the manuscript. This can be done in plain text or via PDF.

After completion of the form, click 'Request PhD ceremony' on the bottom left of the page. Hora Finita will then automatically send an e-mail to the supervisors of a PhD track to assess the manuscript. The first supervisor is also asked to submit the names of the prospective members of the assessment committee.

#### 6.2.2. Reference check

Part of this assessment is the reference check. Your supervisor is asked to submit your manuscript to a reference check scanner. The outcome is a report indicating the amount of matching parts in relation to previous/other publications. Your supervisor will interpret the outcome and add this to the assessment form. If you have any questions about this process, you are advised to email/call your faculty contact.

#### 6.2.3. Requesting a defence ceremony date

Once the manuscript has been approved by the supervisors, you can contact the Beadle's Office and discuss a date for the PhD ceremony.

The Beadle's office is responsible for planning the date of the ceremony and communicate the definitive date to those involved in the PhD track. The Beadle's Office can be contacted by e-mail: pedel@eur.nl<sup>4</sup> or by phone +31 10 408 10 06.

#### 6.3. Upload modified manuscript

If your manuscript has changed after receiving comments from the Doctoral Subcommittee, or you have uploaded the wrong version of your manuscript, Hora Finita gives you the opportunity to upload a new version in the system (Figure 16). **NB**: The latest version of your manuscript will overwrite your previous version.

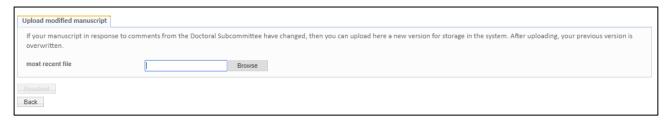

Figure 16: Upload modified manuscript

Your supervisor will receive an e-mail saying that a new version of the manuscript has been uploaded. Only the latest version of the manuscript is shown in the assessment screen, although all versions will still be available in Hora Finita.

#### 6.4. Submit title page

After you have uploaded the manuscript in Hora Finita, you are expected to submit your title page and the necessary propositions. The title page needs to be uploaded under the tab 'Submit title page' (Figure 17). This is done by browsing your files and uploading in Hora Finita.

The system has the possibility to automatically generate an example title page that is based on the details of your PhD track. This is done by clicking 'Title page example' at the end of the first sentence. You'll be forwarded to a separate page with the minimum requirements for the title page, a section to preview the automatically generated title page, and a download button. To use the automatically generated title page as your own, download it and submit it as your title page. When the Beadle's Office has approved your title page, it will be shown here.

<sup>&</sup>lt;sup>4</sup> The PhD Support Office ISS can be contacted by email: pst@iss.nl

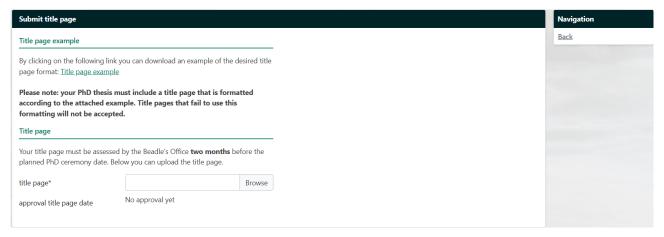

Figure 17: Submit title page

#### 6.5. Submit propositions

It is mandatory for PhD candidates to submit **eleven propositions** for their manuscript. This can be done under the tab 'Submit propositions' (Figure 18). The propositions will be assessed by the Beadle's Office (according to the doctoral regulations) and your supervisors (quality control).

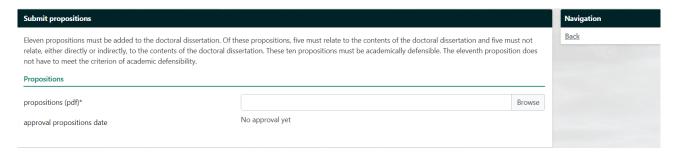

Figure 18: Submit propositions

According to the doctoral regulations, you need to submit eleven propositions in Hora Finita as soon as possible following the approval of your manuscript. Of these propositions, five should relate to the contents of the doctoral dissertations and five must not relate either directly or indirectly to the contents of the doctoral dissertation. These ten propositions must be academically defensible. The eleventh proposition does not have to meet the criteria of academic defence.

The text box is expandable by clicking the bottom right corner of the box and dragging it with your mouse. This section of the box is highlighted by a circle in Figure 18.

#### 6.6. What to do until the PhD defence ceremony?

The doctoral thesis will be checked on plagiarism by the Graduate School resulting in a reference check report to be interpreted by the supervisor. After this report, the manuscript will go to the (first) supervisor for review. When the (first) supervisor disapproves, changes will need to be made to the manuscript. You'll be informed per e-mail by Hora Finita if this is the case (the GSO will receive a copy of this email, because a GSO will need to reset this reviewing process in Hora Finita). After approval by the (first) supervisor, the

Doctoral Subcommittee will be proposed by the (first) supervisor. The proposal of the members for this committee will be done via Hora Finita, although the PhD candidate won't receive any notification about this process. The doctoral subcommittee is installed by the rector magnificus (after approval of the faculty dean).

Once the manuscript is submitted and the Doctoral Subcommittee is reviewing the manuscript, the PhD candidate continues to prepare for the PhD defence ceremony. This process starts by contacting the Beadle's Office, making the list of preparations as follows:

- 1. Scheduling the planned date for the ceremony, in cooperation with the Beadle's Office<sup>5</sup> (with a maximum of two optional dates).
- 2. Confirming a final date for the ceremony. Once the candidate, the (co)supervisors, and the Full Doctoral Committee confirm their presence on one of the reserved dates, please e-mail this to <a href="mailto:pedel@eur.nl">pedel@eur.nl</a>. After confirmation by the Beadle's Office, the date, time, location and subject of the PhD defence will be published on the website of the Erasmus University Rotterdam.
- 3. The Beadle's Office will set the date in Hora Finita. The system automatically e-mails all participants involved in the process.
- 4. Completing the title page and eleven propositions regarding the manuscript. Please be aware of the specific rules for the propositions in the university guidelines (see sections 6.3 and 6.4).
- 5. Printing the final PhD thesis after approval on the manuscript by the doctoral committee (only if the title page and propositions are approved and the ceremony date is final).
- 6. After approval of the manuscript by the Doctoral Subcommittee, the supervisor has to submit a proposal for the Full Doctoral Committee. These will be the opponents for the PhD defence.
- 7. The dean must approve the proposal for the composition of the Full Doctoral Committee. Once approved, the formal invitation will be sent from Hora Finita.
- 8. The Beadle's Office will ask you to check your personal details, so a correct diploma can be printed for the PhD defence.
- 9. The Beadle's Office will request the calligrapher to prepare the diploma for the PhD defence ceremony.
- 10. After the ceremony, the Beadle's Office will change the PhD track in Hora Finita to 'promoted'.

For catering after the PhD defence ceremony, please contact catering via vitam@eur.nl or <a href="mailto:events@erasmuspaviljoen.nl">events@erasmuspaviljoen.nl</a>. For Erasmus MC PhD candidates please contact kade80@nl.issworld.com. The Beadle's Office will ensure the standard caterer has your contact information available<sup>6</sup>.

28

<sup>&</sup>lt;sup>5</sup> For PhD candidates who will defend at ISS: to schedule a date, please contact the PhD Support Office.

<sup>&</sup>lt;sup>6</sup> If you defend at ISS, the catering after the defence will be organized by the PhD Support Office.

# 7. Publicity

After requesting the PhD ceremony by submitting your manuscript, you have the possibility to fill out a questionnaire on your research. The communication staff of your faculty will use this information to promote your research on the internet and share it with news outlets. It is for example possible to be contacted by the communication officer to draw up a text for a press release. This is done for research with a highly expected newsworthiness.

The questionnaire in Hora Finita is about ten questions long and varies on different topics. Next to your popular summary/summaries, you will be asked about your most important findings, possible interest from the press, and (if applicable) a commercial edition of your doctoral dissertation.

# 8. Uploading the final (embargo) thesis to library and the repository

Via the tab 'Library', please submit the electronic version of your doctoral thesis together with information about the thesis and the author(s), and the consent form to the Erasmus University Rotterdam Library. This is only possible after your manuscript has been approved by the Doctoral Subcommittee. Otherwise you will get an error message in Hora Finita (Figure 19).

It is not yet possible to submit the thesis to the Erasmus University Rotterdam Library.

- You need to request a date of PhD ceremony first at the Beadle's Office, e-mail: pedel@eur.nl, phone: (010) 408 1006. Further contact info: <a href="https://www.eur.nl/onderzoek/bureau-van-de-pedel">https://www.eur.nl/onderzoek/bureau-van-de-pedel</a>
- Your manuscript has not yet been approved by the Assessment committee.
- Although the form has editable fields, you cannot submit the form due to the deficiencies listed above. Please only begin to complete this form once you have satisfied all the conditions listed above.

Figure 19: Unable to submit your dissertation to the library

For a general impression about this process, please visit the website of the Beadle's Office: <a href="https://www.eur.nl/en/research/beadles-office/phd-defence-ceremonies/thesis">https://www.eur.nl/en/research/beadles-office/phd-defence-ceremonies/thesis</a>).

When you can submit a digital copy of the doctoral dissertation to the university's Institutional Repository (RePub), you need to upload the following documents:

- Consent form: the format is available in the sheet Library.
- Doctoral dissertation, including the title page
- A separate title page
- Eleven propositions (your **approved** propositions are already submitted to this form, see next figure)

N.B.: It is possible to upload additional files. This is for example needed when an embargo is applied.

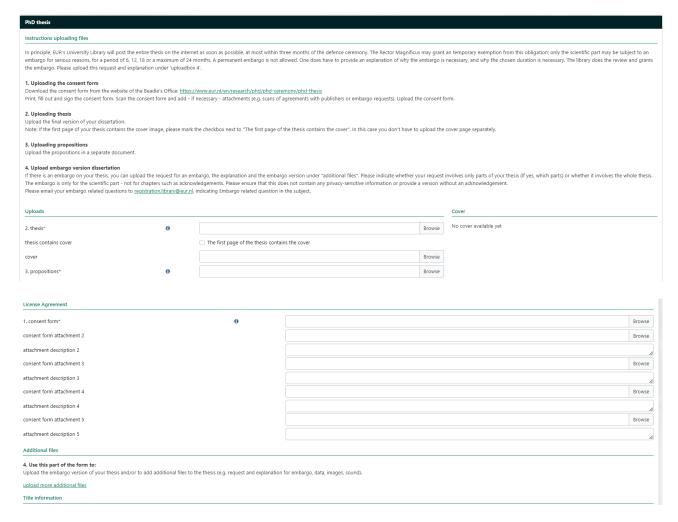

It It is also mandatory to fill out the title of your doctoral dissertation, your surname and first name(s), an English abstract, number of pages, and your personal e-mail address for future reference. Other fields are voluntary, but you're advised to fill out everything you can.

If the doctoral thesis has one or several embargo chapters, make sure to upload these files as individual files: click 'upload more additional files'. Give every file a short and clear description:

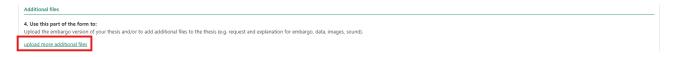

The university library must publish the complete doctoral dissertation on the internet as soon as possible and in any case no later than three months following the conclusion of the defence ceremony.

**N.B.**: If articles of your doctoral dissertation are (temporarily) placed under embargo, an <u>additional</u> version without these articles should be uploaded in Hora Finita. The next figure indicates how you can upload the files.

Fill out the remaining parts in the form, such as Title information, Author information, Detail doctoral thesis and Promotion information. Once ready, click 'Send' and the University Library will receive your files for further processing. You will receive a confirmation email.

After the University Library has processed your thesis, you will be notified, so you can make the necessary arrangements regarding the (possible) reimbursement of printing costs.

| Additional files                                                                                                    |       |    |  |  |
|----------------------------------------------------------------------------------------------------|-------|----|--|--|
| 4. Use this part of the form to: Upload the embargo version of your thesis and/or to add additional files to the thesis (e.g. request and explanation for embargo, data, images, sound). |       |    |  |  |
| additional file 2                                                                                                    | Brown | se |  |  |
| file description 2                                                                                                    |       | 1. |  |  |
| additional file 3                                                                                                    | Brown | se |  |  |
| file description 3                                                                                                    |       | 1. |  |  |
| additional file 4                                                                                                    | Brown | se |  |  |
| file description 4                                                                                                    |       | 1. |  |  |
| additional file 5                                                                                                    | Brown | se |  |  |
| file description 5                                                                                                    |       | 1. |  |  |
| additional file 6                                                                                                    | Brown | se |  |  |
| file description 6                                                                                                    |       | 1  |  |  |
| additional file 7                                                                                                    | Brown | se |  |  |
| file description 7                                                                                                    |       | 1. |  |  |
| additional file 8                                                                                                    | Brown | se |  |  |
| file description 8                                                                                                    |       | 1  |  |  |
| additional file 9                                                                                                    | Brown | se |  |  |
| file description 9                                                                                                    |       | 1  |  |  |
| additional file 10                                                                                                    | Brown | se |  |  |
| file description 10                                                                                                    |       | 1. |  |  |
|                                                                                                    |       |    |  |  |